# reStructuredText

Top / reStructuredText

# reStructuredText

#### かぎマニュアルズ >

reStructuredText とは、テキストを書く際の約束ごとのようなものです. 実体はテキストファイルです. メモ帳でも簡単に 作成できます. 普通のテキストファイルとちょっと違うのは、構造化情報を持たせることができる, という点です.

物理のかぎプロジェクトでは、この reStructuredText に基づいたテキストを記述し、記事を制作します. そのために, あ る程度の仕組みと書式を覚えていただく必要があります.といっても,普通に記事を書く分にはそれほど難しくありませ んので, このページや 物理のかぎ記事チュートリアル を参照しながら, 気軽に取り組んで行って下さい♪

- reStructuredText
- どうやってつくるのか
	- 構造化とは
- リファレンス
	- 注意
	- 章立て
	- 段落
	- o <u>リスト</u>
		- 番号付きリスト
		- 定義リスト
	- 文字装飾
		- 強調その1
		- 強調その2
		- 上付き文字
		- 下付き文字
	- リンク
		- 空白を含む文字列へのリンク
		- ページ内の相互参照
	- 表組み
	- 画像
		- 画像の縦横などの詳細を含める
		- インライン画像
		- キャプション
	- 注釈
	- HTMLの命令を直接記述する

# どうやってつくるのか

メモ帳などの普通のテキストエディタで,普通に保存すればいいです. 拡張子は気にしなくてかまいませんが,テキスト ファイルですから「.txt」としておけば良いでしょう(普通は勝手にそうなりますね).重要なのは書き方です.

そしてその,reStructuredText という約束に基づいたテキストファイルを,たとえばHTMLに変換すると,その約束に基 づいた構造が保たれたまま変換されます.変換には rst2hooktail をお使いください.ただしこれは,TeX数式処理や HTMLの表示スタイルなど、物理のかぎプロジェクトぽ用にカスタマイズが施されています(文書構造そのものは reStructuredText に基づいています).

# 構造化とは

「Structured Text」とは「構造化されたテキスト」の意味ですが,厳密な構造ではなく,自由度の高い,ある一定のパ ターンを含んでいるというべきでしょうか.そのパターンを解析するコンバータで変換することで,XHTMLやLaTeX フォーマットのような厳密な構造を出力できます.要するに気の利いたテキストファイルです.

# リファレンス

reStructuredText にしたがって文書を書く際の約束を,よく使うであろうものにかぎって説明します.さらに詳しくは は やわかりreStructuredText や 公式マニュアル (残念ながら英語ですが,最も情報量が多いです)を参照されてくださ い.

## 注意

- 以下の説明で, 「スペース」とは半角スペースのことです. 数字や「.」, 「.」, 「:」などの記号も全て半角文字です.
- 以下の説明で,赤字で書いたものが reStructuredText の命令です.
- 特別な理由がない限り,行の先頭にはスペースを含めないでください. 行頭のスペースは reStructuredText の 命令の一つですので,思わぬ結果を招くことになります.

# 章立て

章立てとは,文書の構造を保つためになくてはならないものです.最低限,「タイトル」,「節」,「小節」くらいを覚えてお きましょう. reStructuredTextでは,

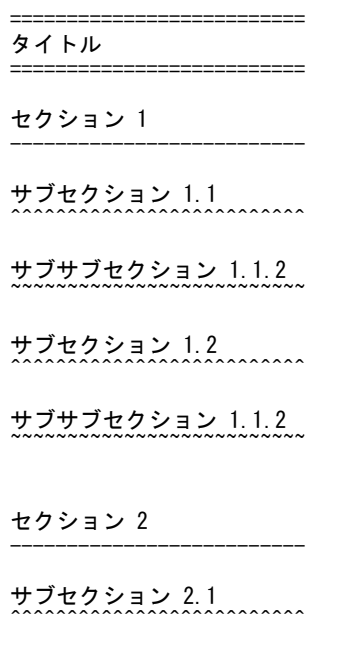

サブセクション 2.2  $\ldots$ 

@@author:@@ @@accept:@@

● この例の変換結果

という感じで,章立てを記述します.ご覧の通り,見出し文の下部に「----」を付けたりして,その文が見出しであること を示します.直感的にも分かりやすい表記法ですね.

必ずしもこの例で示した通りの記号を用いる必要はありません.が,一つの文書において同じレベルの見出しには,同 じ記号を用いる必要があります.さらに細かくセクション分けを加える場合は,同様に適当な見出し記号を追加します. 通常はサブセクションくらいまでで十分でしょう.

上の例の最後に

@@author:@@ @@accept:@@

という部分があります.ここに,書いた人の名前,正式公開日の日付を

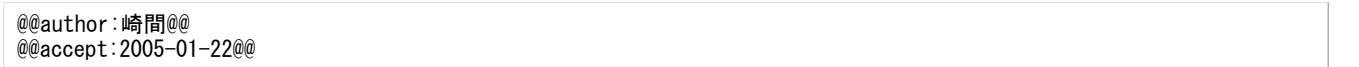

などというふうに記入します.acceptの部分はいつになるか分からないので,査読に提出する際は@@accept:@@のまま で構いません(@@author:@@と@@accept:@@の二つの命令は,物理のかぎプロジェクト独自の拡張です).

以上が,文書作成の骨組みになります.

## 段落

連続した行は,途中で改行が入っても一つの段落とみなされます.

という感じで,章立てを記述します. ご覧の通り,見出し文の下部に「----」を付けたりして, その文が見出しであることを示します.

は一つの段落として,途中に改行を含めず表示されます.

という感じで,章立てを記述します.

ご覧の通り, 見出し文の下部に「----」を付けたりして, その文が見出しであることを示します.

のように,途中で空行が入ると,その上と下は違う段落として表示されます.

## リスト

リスト(箇条書き)するには,

- このように - 書くと - 箇条書きされます

のように,行頭を - で書きます. この他の記号として, \* と + が使えます.

#### 番号付きリスト

リストの先頭に番号を付けたい場合,

1. このように 2. 書くと 3. 箇条書きされます

のように,先頭を 数字. と書きます(行頭にはスペースを入れないでください).ピリオド後ろにはスペースが必要です. また,

3. このように 4. 書くと 5. 箇条書きされます

のように,中途半端な番号からはじめることもできます.

#### <u>定義リスト</u>

定義リストとは「用語」と「その説明」をリストするものです.

用語1 ここに用語の説明を書きます 用語2 ここにその用語の説明を 書いて行きます.

のように,説明部分先頭にスペースを入れ,インデントを設けて記述します.

## 文字装飾

#### 強調その1

強調したい文字列の両側を

地の文地の文地の文 \*強調したい文字列\* 地の文地の文地の文

のように \* で括ると,変換後はその部分の文字列が

文地の文地の文 **強調したい文字列** 地の文地の文♭

と、太字になって強調されます.このとき、\*と地の文の間にはスペースが入っている必要があるので、注意してくださ い.

#### 強調その2

さらに強調したい場合は,

地の文地の文地の文 \*\*強調したい文字列\*\* 地の文地の文地の文

のように,強調したい文字列を \*\* で括ります. すると, 変換後は

女地の文地の文 強調したい文字列 地の文地のY

לאים אלאים, ביק ביאק שמולי<mark>טואנג</mark> אלאים אלאי

というふうに太字赤色になり,少し大きいサイズで表示されます.

### 上付き文字

Java `TM`:sup:

とすると,Javaの右肩にTMが乗ります.

#### 下付き文字

v `1`:sub:

とすると,vの右下に1が付きます.

# リンク

文字にリンクを張りたい場合

ちなみにこういった任意定数は,初期条件に依って決まります. この例題について詳しくは、物理のかぎしっぽ」をご覧ください.

.. \_物理のかぎしっぽ: http://www12.plala.or.jp/ksp/

のように,リンクを張りたい文字列に

#### 物理のかぎしっぽ\_

と最後に「\_」を付け,そのリンク先を

.. \_物理のかぎしっぽ: http://www12.plala.or.jp/ksp/

とうふうに記述します.リンク先記述部分は,文書中のどこにあっても構いません.リンクを張りたい文字列と地の文との 間には,スペースを入れた方が読みやすいでしょう(必ずしも入れる必要はありません).

#### <u>空白を含む文字列へのリンク</u>

リンクにしたい文字列が「my documents」や「式(1)」のように,空白文字(スペース)や記号「()」などを含む場合,その 文字列を

`my documents`\_

や

`式(1)`\_

のようにバッククォート(Shiftキー + @キー)で括ります.

#### ページ内の相互参照

「式(1)」をクリックしたら,該当の数式へ飛ばすような場合など,ページ内にリンクを張りたいことがあります. それには

 $\ldots$  \_eq1:

<tex>  $F=G\{$ frac{Mm}{r^2}  $\{tag{1}\}$  $\langle$ /tex $\rangle$ 

というふうに, .. \_ターゲット名: に続けて数式(や文字列)を書きます.この例では「eq1」がターゲット名です.これで

 $\langle$ tex $\rangle$ F=G\frac{Mm}{r^2} \tag{1}  $\langle$ /tex $\rangle$ 

が変換された画像(の先頭部分)がリンクターゲットになります.このターゲットへリンクを張るには

ここで `式(1)`\_ になんとか ..  $\pm \vec{x}$  (1): #eq1

というふうに . \_ターゲット1: #ターゲット2 とします.これで「ターゲット1」をクリックすると「ターゲット2」に飛びます.この 例では「式(1)」という文字をクリックすると,上で設定した数式に飛ぶようになります.

表組み

表をつくりたい場合,

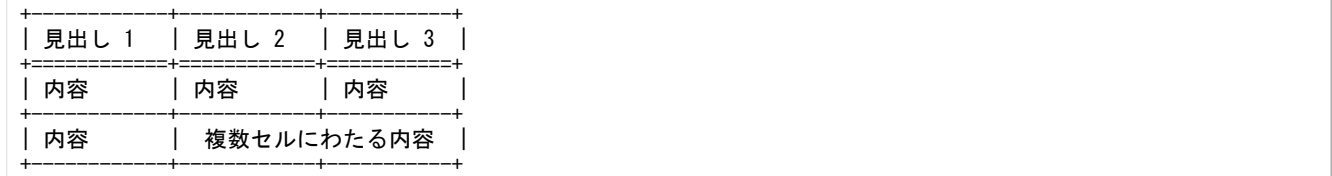

のように,テキストで表した簡易的な表組みをしておきます.

### 画像

文書に画像を挿入するには,挿入したい場所に

.. image:: 画像ファイル名

と書きます. .. image:: が,そこに画像を挿入するという命令です.

#### 画像の縦横などの詳細を含める

挿入する画像について,幅や代替テキストなどの詳細を含めるには

.. image:: 画像ファイル名 :height: 100 :width: 200 :alt: 代替テキスト

とします.heightおよびwidthはピクセル値です.

### インライン画像

インライン(文中)に画像を含めることもできます.それには

この |imgname| という画像は、なになにです.

.. |imgname| image:: 画像ファイル名

のように ターゲット名 という命令でターゲットを設定しておきます. この例では「imgname」がターゲット名です. そして .. |ターゲット名| image:: 画像ファイル名 という命令で,文中のターゲット部分に画像を挿入します.

#### キャプション

図の下にキャプション(簡単な説明文)を入れたい場合 .. figure:: を使い

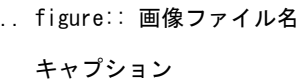

のようにしてください.キャプションの文字が少し小さくなり,文字列の左端が画像の左端と揃えられます. .. figure:: 行 の下に空白行が入ることに気を付けてください.

### 注釈

本文から逸れる内容は注釈として記述します.注釈を加えるには

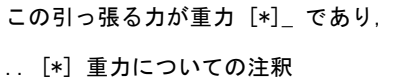

のように, [\*] を注釈を加えたい部分に記述し, .. [\*] の後ろにその内容を記述します. 注釈部分が複数行に渡る場 合,先頭にスペースを入れてインデントします.

これらの命令と地の文の間にはスペースが必要です. 注釈は .. [\*] を記述した部分に表示されます. 通常, [\*] を書 いた段落のすぐ後に表示されるようにすると良いでしょう.

複数の注釈を加えたい場合も同様で,

この引っ張る力が重力 [\*]\_ であり,この力の法則が,万有引力 [\*]\_ です.

.. [\*] 重力についての注釈

.. [\*] 万有引力ついての注釈

のように [\*] と .. [\*] 命令を使います. .. [\*] 命令を書いた順番に対応づけられます.

### HTMLの命令を直接記述する

どうしてもreStructuredTextで用意されている形式で扱えないもの、たとえばJava AppletやFlashを記述したい場合,そ の命令(HTMLタグ)を直接reStructuredTextのソースに記述することになります.

そのためには, .. raw:: html という命令(rawディレクティブ)を使用します.

.. raw:: html

 $\langle$ hr width=50 size=10>

のように書いた場合,

 $\langle$ hr width=50 size=10>

がHTMLタグとして記述されます. すなわちこの記述部分に,短い水平線が表示されます(rawディレクティブを用いず 単に <hr width=50 size=10> と書いた場合,その文字列がそのまま出力されます).

Java AppletやFlashを記事に埋め込みたい場合,上記の要領でHTMLの命令を直接記述してください.

この命令は文字の装飾や段落の装飾などには用いないで下さい。

かぎマニュアルズ >

最終更新: Sat, 16 Apr 2005 16:42:07 JST (1d)